## **คู่มือการใช้งาน Microsoft Teams**

https://www.microsoft.com/th-th/microsoft-teams

## **การเริ่มต้นเข้าใช้Microsoft Teams**

- 1. การสร้าง/เข้าร่วมห้องประชุมจำเป็นต้องมีบัญชี
- 1.1 **กรณีไม่มีบัญชี**ของ Microsoft หรือ อีเมลของ Hotmail/Outlook **ให้ผู้ใช้ดำเนินการสมัครบัญชี**ก่อนใช้งาน
	- 1.2 **กรณีมีบัญชีMicrosoft** ให้ผู้ใช้ดำเนินการลงทะเบียน Microsoft Teams
	- 2. กรอกอีเมลของบัญชี Microsoft และรายละเอียดข้อมูลต่าง ๆ ตามขั้นตอน

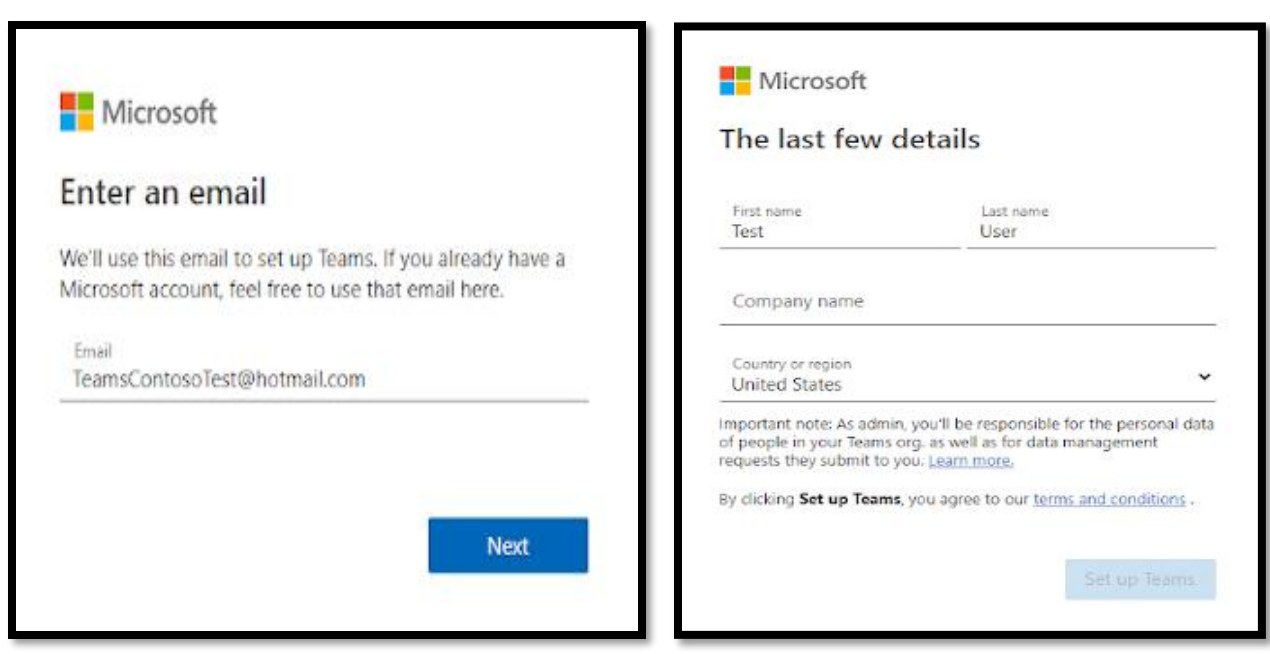

- 3. ขั้นตอนการติดตั้งโปรแกรม Microsoft Teams → โปรดเลือกวิธี
	- 3.1 ติดตั้งโปรแกรม Microsoft Teams ลงเครื่องคอมพิวเตอร์ หรือ แท็บเล็ต
	- 3.2 เลือกการใช้งานบนเว็บเบราว์เซอร์https://www.microsoft.com/th-

th/microsoft-teams/join-a-meeting

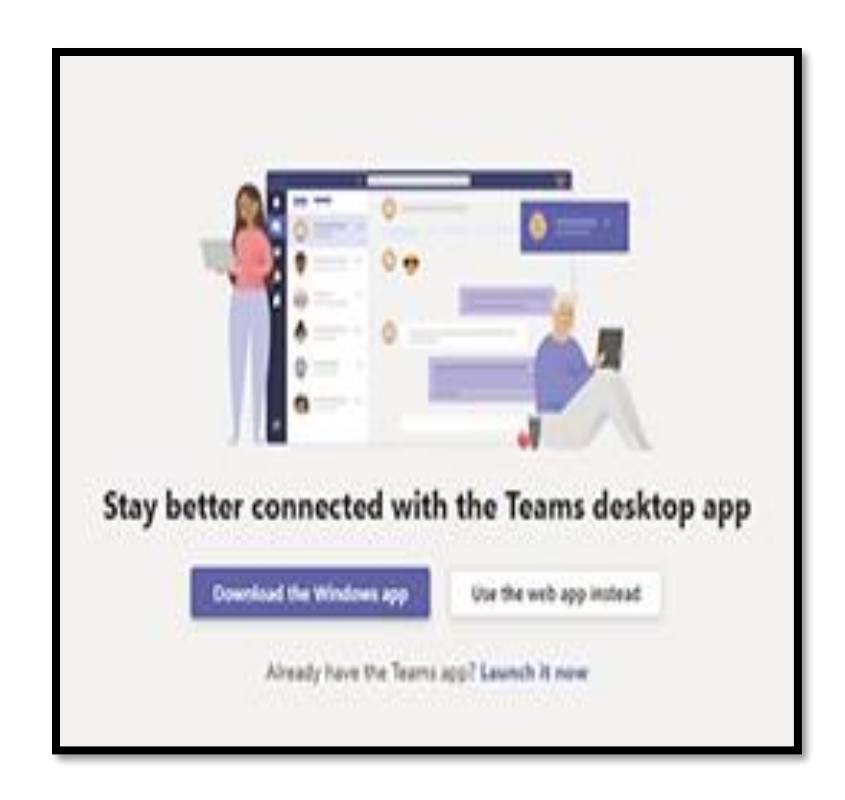

4. การสร้าง Teams ขององค์กร

4.1 ผู้ใช้สามารถส่งลิงก์เชิญผู้อื่นให้เข้าร่วมใน Teams ขององค์กรได้ 4.2 หากเป็นผู้เข้าร่วม (ผู้ถูกเชิญประชุม) สามารถเลือกเข้าร่วมประชุม ผ่านลิงก์ประชุม ที่ได้รับเชิญจากผู้จัดประชุมเท่านั้น

## **วิธีสร้างและเข้าร่วมการประชุมใน Microsoft Teams**

1. เปิดโปรแกรม Microsoft Teams เลือก -> "การประชุม" (ด้านซ้าย) เลือก -> "ประชุมทันที (Meet now)" สำหรับการเริ่มสร้างการประชุม

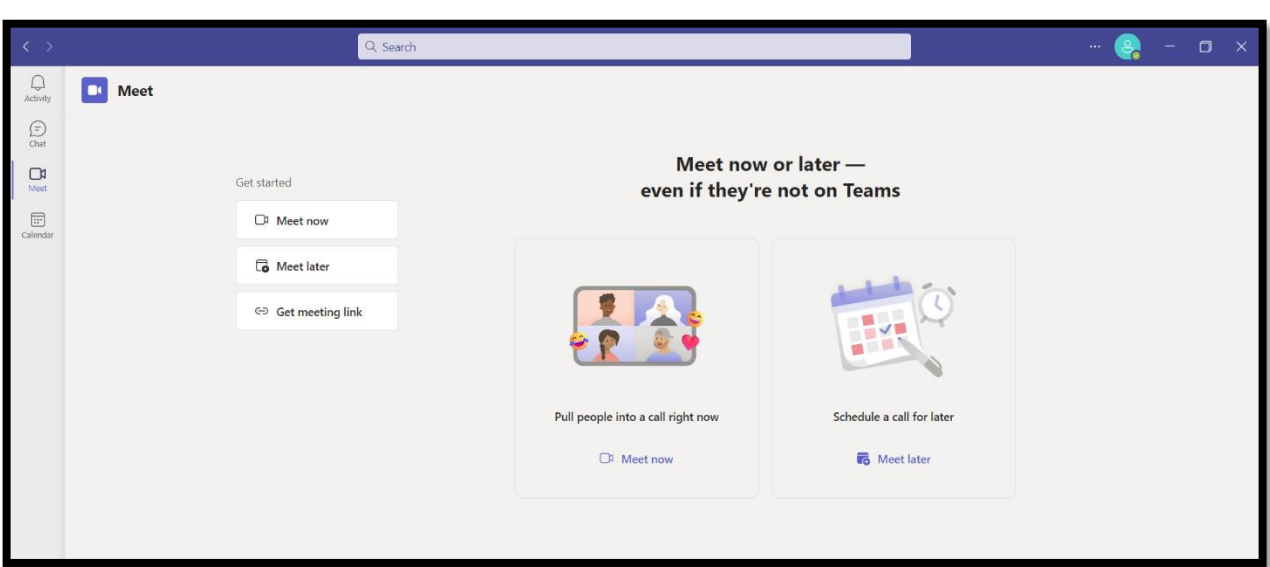

(โดย ผู้ใช้สามารถปรับตั้งค่ารูปแบบอื่นของการประชุมได้)

2. หลังตั้งค่าแล้วเสร็จ ให้เลือก -> "เข้าร่วม" เพื่อเข้าสู่การประชุมที่สร้างขึ้น จากนั้น จึงจะสามารถส่งคำเชิญให้ผู้อื่น สามารถเข้าร่วมประชุมได้

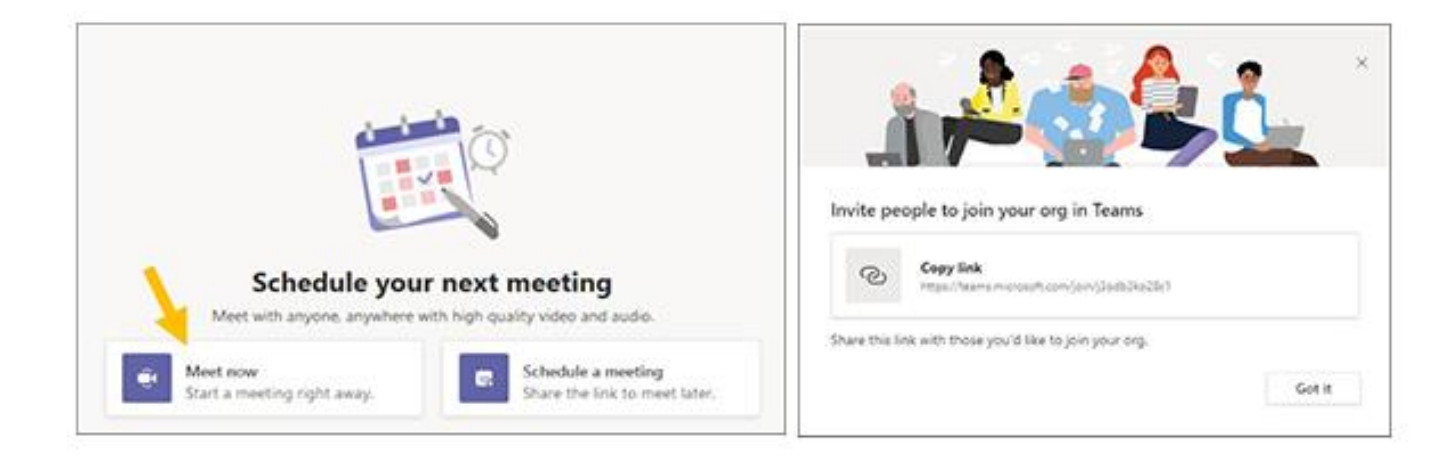

3. สำหรับผู้เข้าร่วมการประชุม เมื่อได้อีเมลหรือลิงก์เชิญเข้าร่วมประชุมแล้ว ให้คลิก -> ลิงก์ประชุม เพื่อเข้าร่วมประชุมแบบวิดีโอคอล

ในขณะที่ กำลังประชุมแบบวิดีโอคอล ด้วย Microsoft Teams ในบริเวณแถบ ปุ่มด้านล่าง ผู้ใช้สามารถคลิกเลือกใช้งานฟีเจอร์ต่าง ๆ ได้ เช่น เปิด/ปิดกล้อง และไมโครโฟน แชร์หน้าจอ ทักทาย สนทนาข้อความ หรือเลือกดูรายชื่อผู้เข้าร่วมประชุมอื่นได้

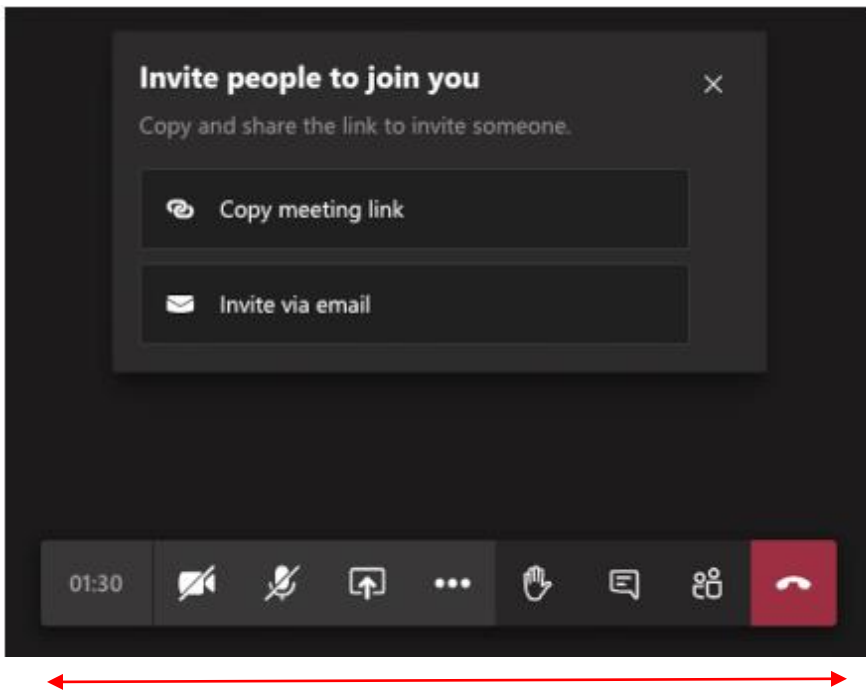

## **Microsoft Team แบบเสียค่าใช้จ่าย**

ผู้ใช้สามารถอัพเกรด Microsoft Team รูปแบบเต็มได้ โดยต้องเสียค่าบริการรายเดือน เดือนละ \$12.50 หรือประมาณ 400 บาท ซึ่งจะมีคุณสมบัติพิเศษที่เพิ่มเข้ามาจากเดิม ดังนี้

- กำหนดการประชุมล่วงหน้าได้
- เชื่อมต่อนัดหมายกำหนดการต่าง ๆ กับปฏิทิน
- พื้นที่จัดเก็บไฟล์ 1TB
- บันทึกการประชุม
- การโทร. และการประชุมทางเสียง
- ฟีเจอร์ขั้นสูงต่าง ๆ อีกมากมาย